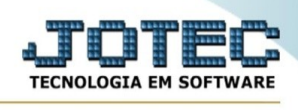

## **GERA ARQUIVO PDV**

- ➢ Acesse: *PDV > Atualização > Gera Arquivo PDV.*
- ➢ O sistema irá mostrar a seguinte página:

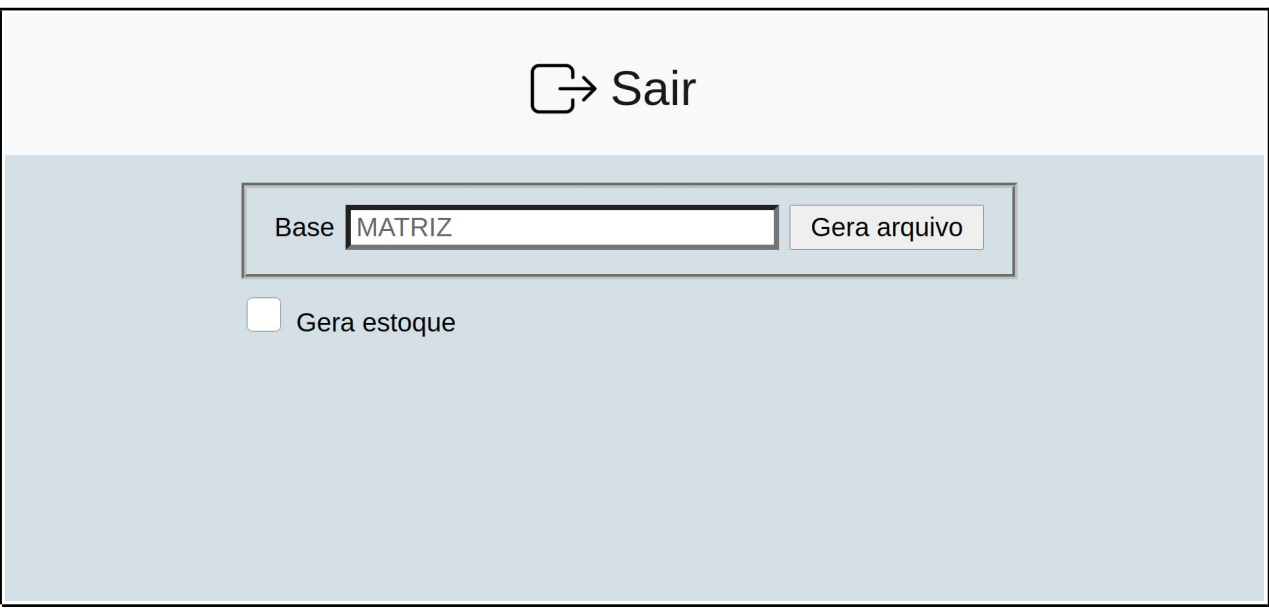

- ➢ **Flag "gera estoque":** Gera estoque de todas as filiais.
- ➢ Preencha com as informações pedidas e clique em **Gera Arquivo.**

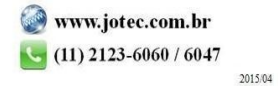